## 早送り・早戻しする

#### KI DI をタッチし続ける ●離すと、通常の再生に戻ります。

- 
- ●曲の最後まで早送りした場合、通常 の再生に戻り、次の曲を再生します。

#### 曲を頭出しする

## $K$ d $\blacktriangleright$ a $\forall$ y $\forall$ する

# リストから選曲する

**1** を選ぶ 曲のリストが表示されます。

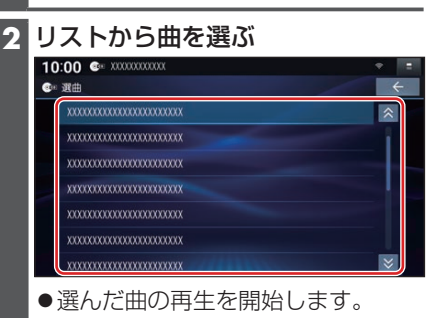

### 一時停止する

を選ぶ • 下深ぶと、再生を開始します。

## 繰り返し再生する(リピート)

#### を選ぶ

- ●再生中の曲を繰り返し再生します。
- ●再度選ぶと、通常の再生に戻ります。

## 順不同に再生する(ランダム)

## ■※ を選ぶ

- ●全曲を順不同に再生します。
- 再度選ぶと、通常の再生に戻ります。

#### お知らせ

●録音中は、リストからの選曲、再生モー ドの切り換え、早送り・早戻し、曲の頭 出しはできません。

## **タイトル表示について**

本機にはGracenote音楽認識サービスの タイトル情報(アルバム名・アーティスト 名・曲名)が収録されており、楽曲データ と情報が一致した場合に付与されます。

- ●CD-TFXT情 報 が あ る 場 合 は、CD-TEXT情報が優先的に表示されます。
- ●本機のGracenoteデータベースに一致 する情報がないときは、タイトル情報は 表示されません。異なるタイトル情報を 表示する場合もあります。
- ●タイトルを表示して再生するまで、しば らく時間がかかる場合があります。
- ●Gracenoteデータベースは更新できま す。(P.64)

## **スマートフォンでタイトルを検索 する(オンライン検索)**

タイトル情報が表示されなかったり、誤っ たタイトルが表示される場合は、オンライ ンでタイトルを検索して取得できます。

### 進備)

- ●タイトルを検索したいCDを本機に挿入 してください。(P.48)
- ●スマートフォンを本機とWi-Fi接続して ください。(P.74)

## **1** を選ぶ

## **2** はい を選ぶ

- ●タイトル情報の検索を開始します。
- ●該当するタイトル情報が検索できた 場合、アルバム情報が更新されます。

### 検索結果が複数ある場合は

- タイトル候補選択画面が表示されます。
	- 前へ 次へ でタイトルを選び、更新 を選ぶ
		- ●選んだ内容で、タイトル情報が更新 されます。
	- ●候補に該当するタイトル情報が無い 場合は、閉じる を選ぶと、更新せず にタイトル検索を終了します。

#### お知らせ

●Gracenote音楽認識サービスによって 提供されたデータについては、内容を 100 %保証するものではありません。

オーディオ